# Digital Photo Album Operation Manual

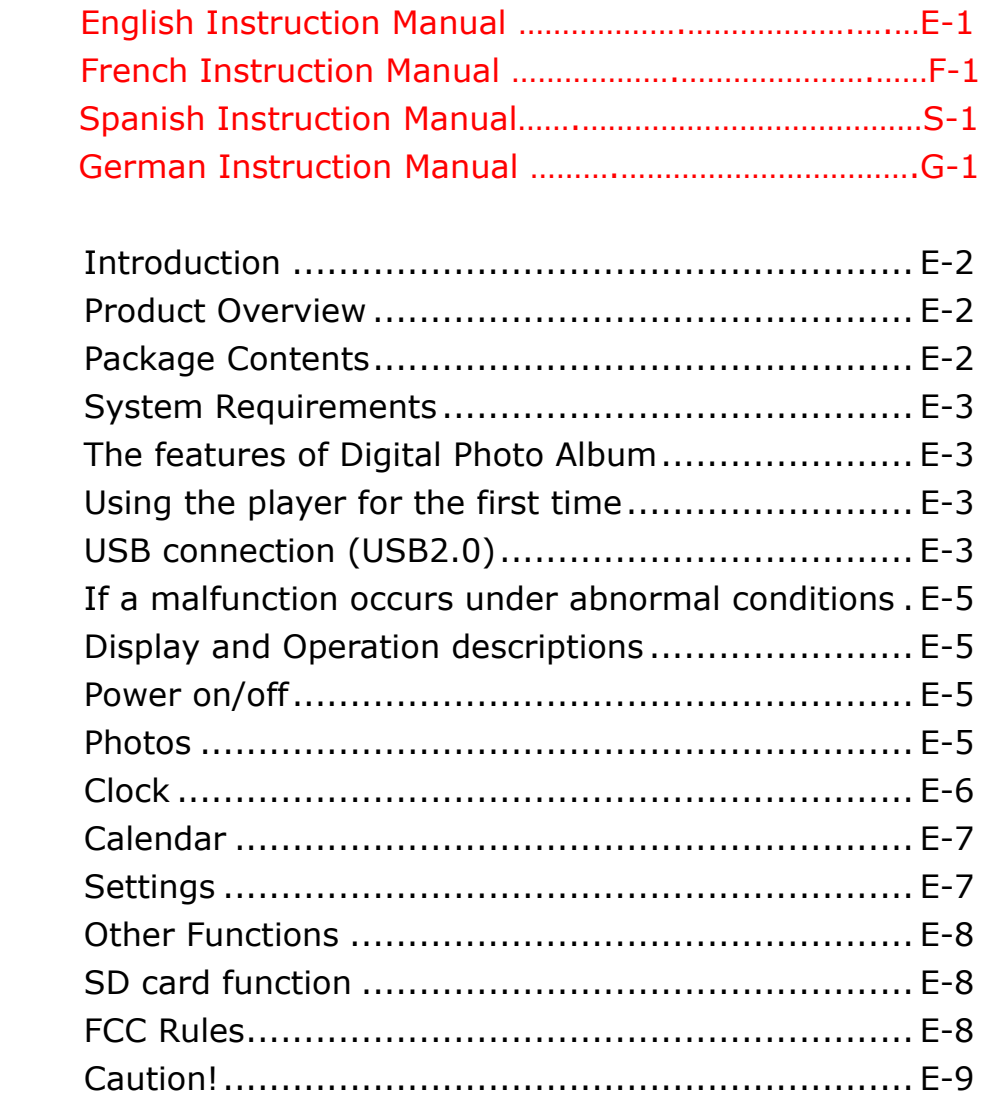

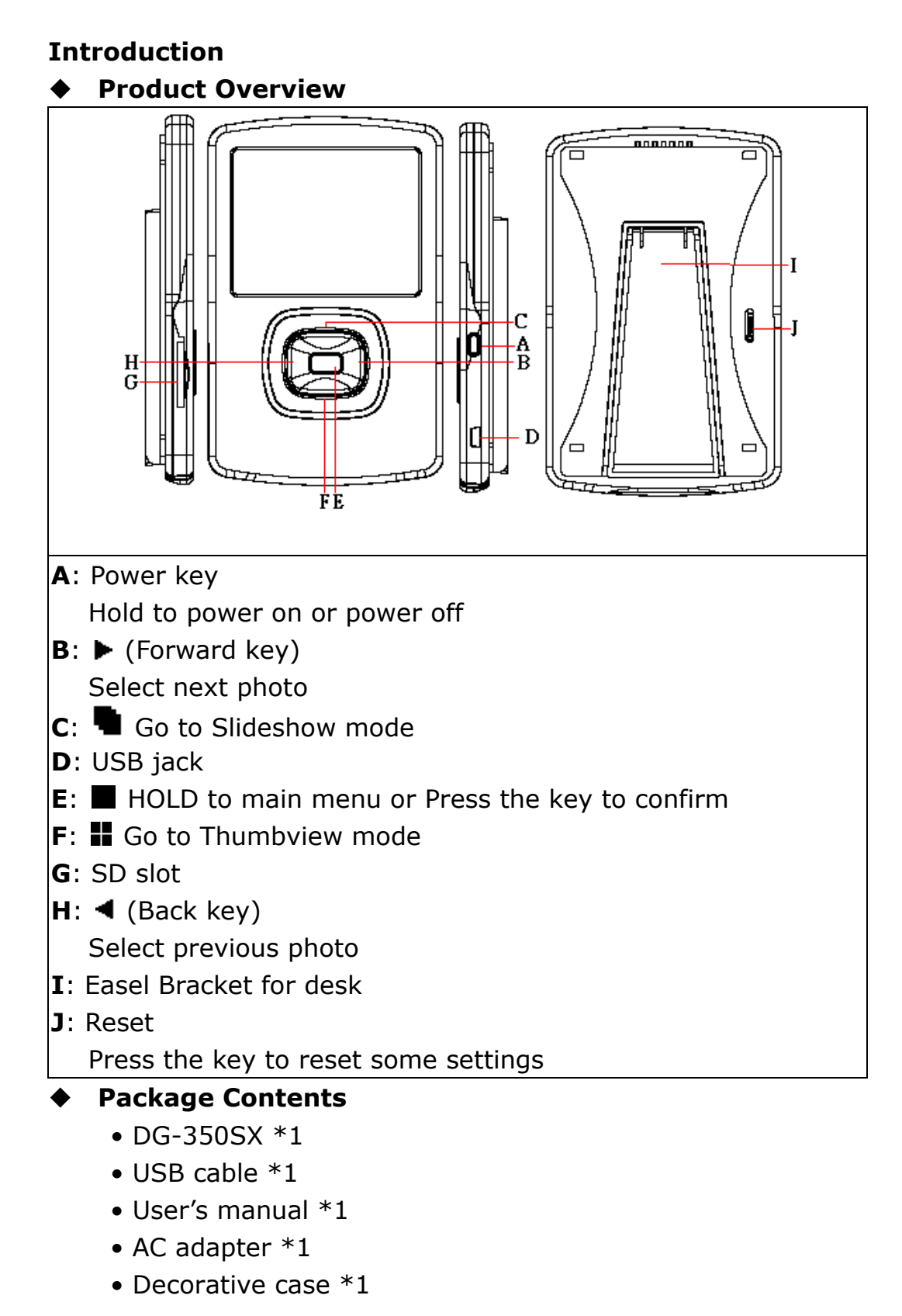

• Easel bracket for desk \*1

### System Requirements

# • Windows 2000/2003/XP/Vista

The Vista system does not allow the external equipment's program to automatically run when plugged into PC, so when this applies, user can open DG-350SX program as below:

1. Please go to "My computer" and find the " $\mathbf{\mathbf{\mathbb{B}}}$  Photo

Manager" double click to open this DG-350SX auto run software.

2. Reset your PC and allow the DG-350SX's program to automatically run when plug into the PC.

# The features of Digital Photo Album

- Support JPEG format.
- Slideshow mode
- Thumbview mode
- Clock mode and Calendar mode.
- Language: English, Français, Deutsch, Español.
- Support SD/MMC memory cards.

# Using the player for the first time

# USB connection (USB2.0)

Once you connect the digital photo album to your computer, you can transfer the data to the digital unit through various ways:

- A. Copy the data to internal memory or SD memory directly.
- B. Use the **EnVue Digital Photo Album** to transfer to the Internal Memory, refer to the following operations:

B-1. Open **B** Photo Manager.

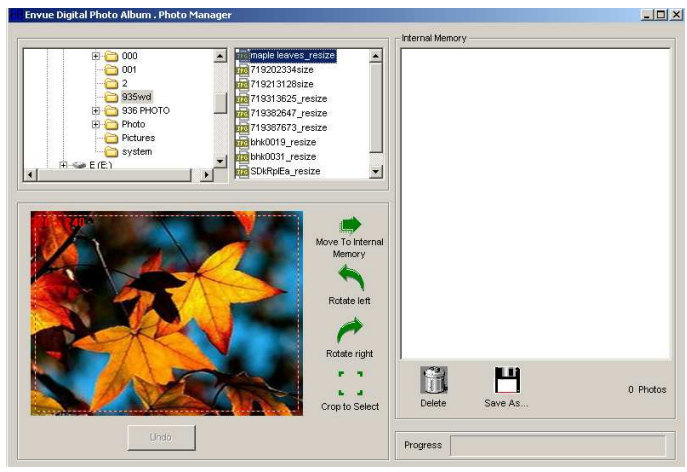

B-2. Click the  $\blacksquare$  to transfer photo files.

: Delete the photo in Digital Photo Album which you have selected.

: Save as….

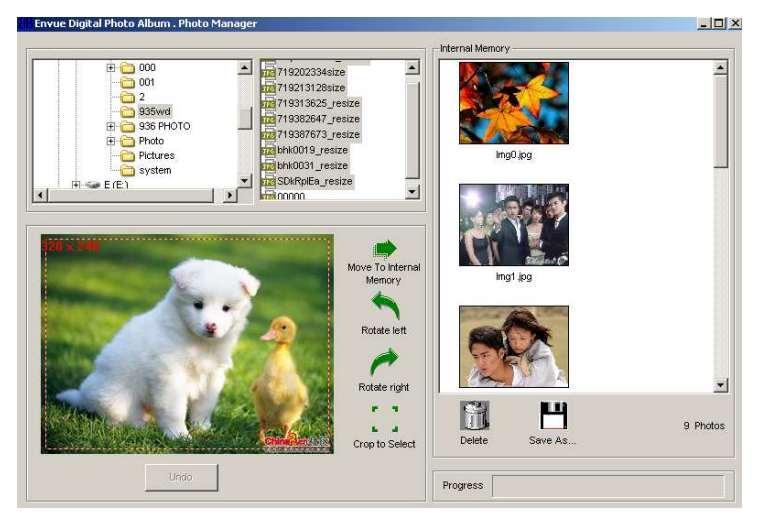

Note: If the photo pixel is over  $320 \times 240$ , and you use the **EnVue** Digital Photo Album to transfer to the Internal Memory, the photo pixel will be changed into 320 x 240 (full screen display) .

B-3. Safely remove the digital unit from the computer after data transferring and disconnect the USB cable from the PC.

- If the player is in low battery status, it can be charged by connecting to PC or recharge battery with AC adapter.

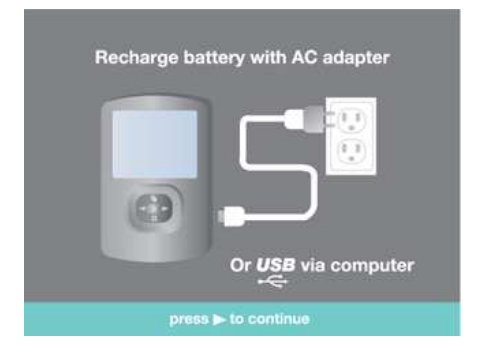

•The player is also a standard USB disk. Supported by Windows 2000/2003/XP/Vista

Note: Please do not disconnect the digital photo album from the PC while it's reading or writing, or else it will cause your data lost.

# If a malfunction occurs under abnormal conditions

If the digital photo album is subjected to strong extraneous electrical noise or shock during use, or if all of the functions will not work properly or the display functions incorrectly, in such cases, please follow the procedures as shown below:

- 1. Press RESET switch.
- 2. Press and hold POWER key to turn on the unit again.

#### Display and Operation descriptions

#### ◆ Power On/Off

- In off status, press and hold **POWER** key to power on.

- In on status, press and hold **POWER** key to power off. Note: After power on, there are six demo files for your reference, which tell users basic operations. When showing the demo files, users can press  $\blacktriangleright$  or  $\blacktriangleleft$  key to select next or previous demo file to view, or press and hold  $\blacksquare$  key to go to main menu, and then select other modes to operate. This tutorial can be deleted from the unit through the Envue Digital Photo Album, Photo Manager program.

#### Photos

- Press and hold  $\blacksquare$  key to go to main menu, and press  $\blacktriangleright$  or  $\blacktriangleleft$ key to select "Photos".
- Press  $\blacksquare$  key once to enter.

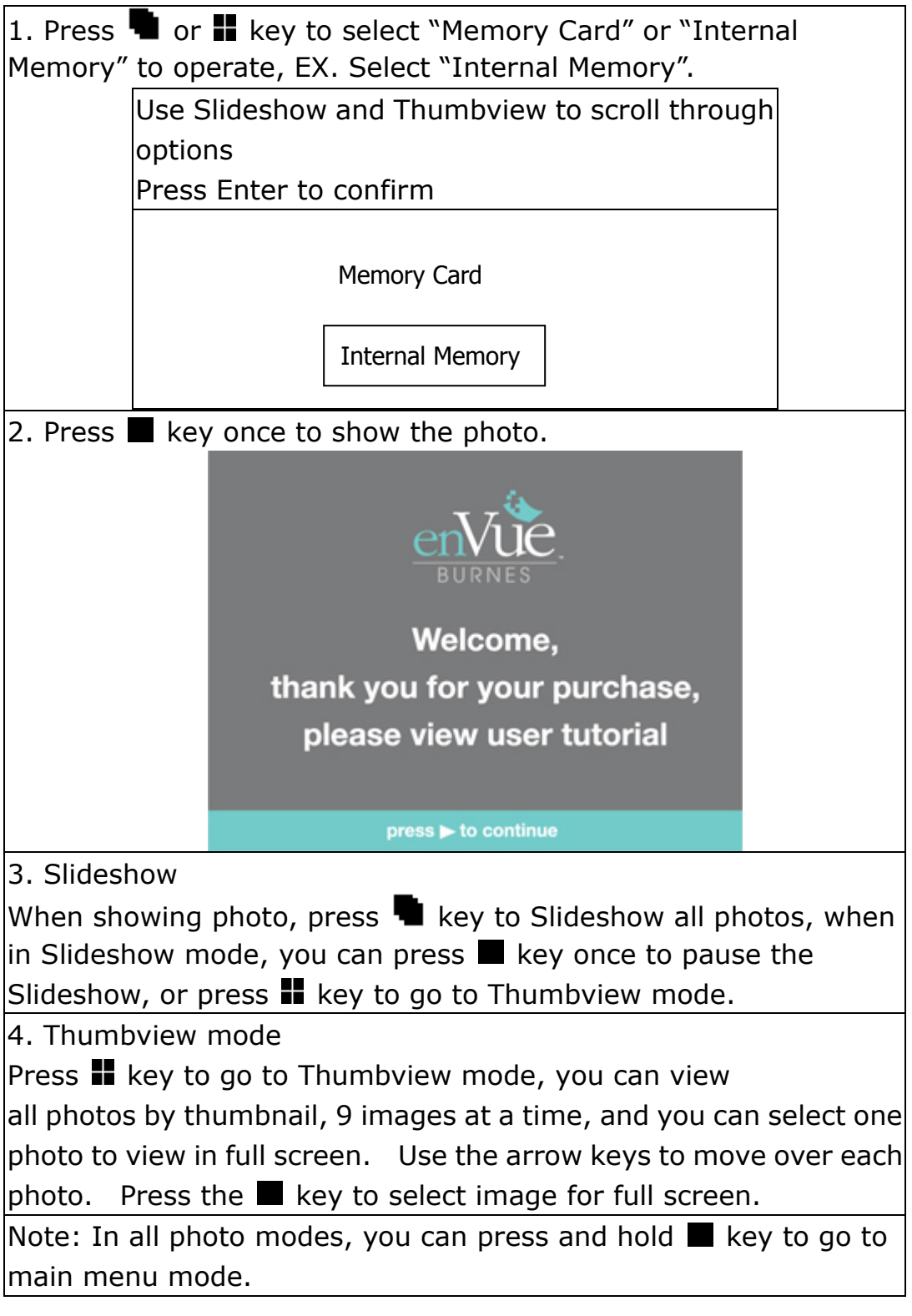

# ◆ Clock

- 1. In main menu mode, select "Clock" and press  $\blacksquare$  key once to enter.
- 2. It will display the analog clock.

3. Press and hold  $\blacksquare$  key to go to main menu mode.

# Calendar

- 1. In main menu mode, select "Calendar" and press  $\blacksquare$  key once to enter.
- 2. It will display the calendar.
- 3. Press  $\blacktriangleright$  or  $\blacktriangleleft$  key once to change date, or press and hold  $\blacktriangleright$  key or press and hold  $\blacktriangleleft$  key to change month. In this mode, you can view the desired date and month.
- 4. Press and hold  $\blacksquare$  key to go to main menu mode.

# $\blacklozenge$  Settings

- In main menu mode, select "Settings" and press  $\blacksquare$  key once to enter.
- The following items are preset:

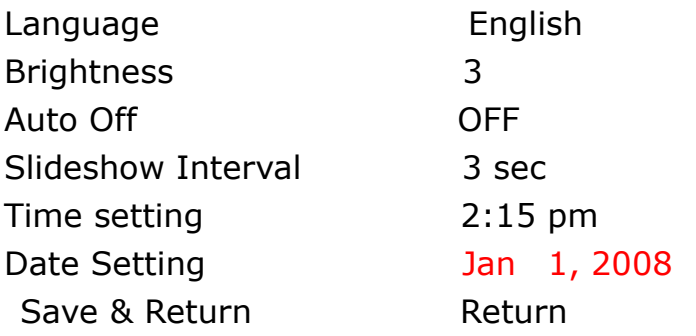

- Basic operations

Press  $\blacksquare$  or  $\blacksquare$  key to select different item to set. After selecting desired item to set, press  $\blacktriangleright$  or  $\blacktriangleleft$  key once to select.

EX. If user wants to change the language, they will select "Language", then press  $\blacktriangleright$  or  $\blacktriangleleft$  key once to select Français or Deutsch or Español.

The user will highlight which features they would like to change by pressing the  $\blacksquare$  or  $\blacksquare$  key to select and then press "Save & Return" to save the setting change, or select "Return" to go back to main menu mode without saving the changes.

#### - Setting list

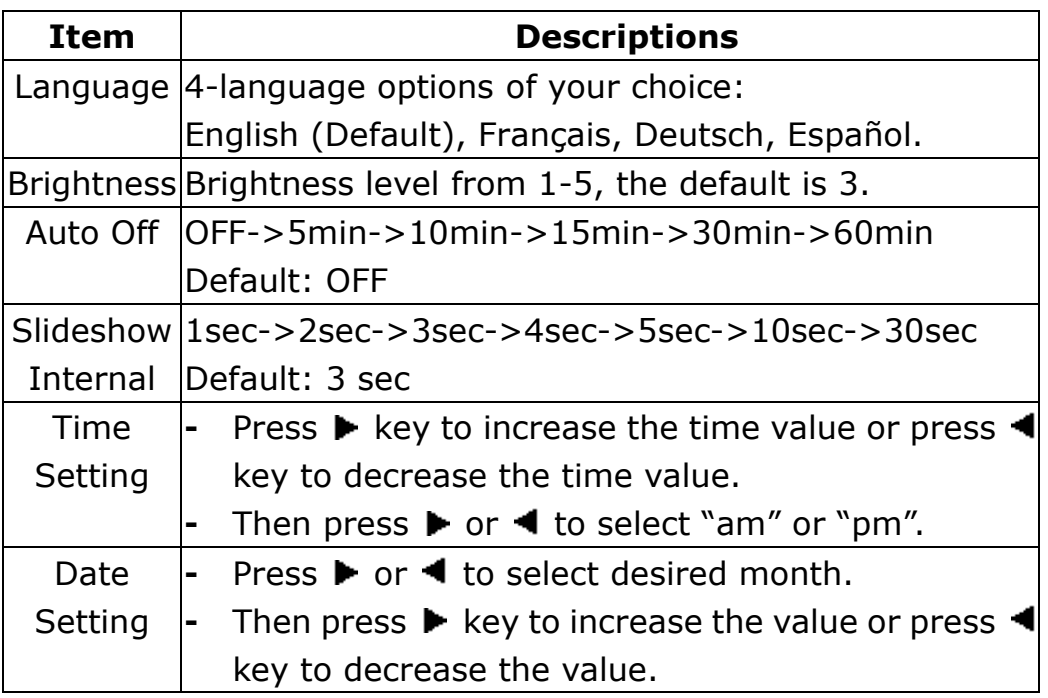

#### Other Functions

# SD card function

- Please note that you must insert SD card in OFF status.
- After inserting SD card, please go to Photo mode to select the "Memory Card", and the other operations are same as Internal Memory.
- Pictures maximum size support to 16MB

Note:

- \* Do not pull out SD card when showing photo in SD card or the digital photo album is in ON status. If user pulls the SD card out, a malfunction will occur, ex. The unit will freeze and/or the data will be lost.
- \* Please don't press any key when SD card is in reading status.

# FCC Rules

- "Warning: Changes or modifications to this unit not expressly approved by the party responsible for compliance could void the user's authority to operate the equipment."

- "NOTE: This equipment has been tested and found to comply with the limits for a Class B digital device, pursuant to Part 15 of the FCC Rules.

These limits are designed to provide reasonable protection against harmful interference in a residential installation. This equipment generates, uses and can radiate radio frequency energy and, if not installed and used in accordance with the instructions, may cause harmful interference to radio communications.

However, there is no guarantee that interference will not occur in a particular installation. If this equipment does cause harmful interference to radio or television reception, which can be determined by turning the equipment off and on, the user is encouraged to try to correct the interference by one or more of the following measures:

- Reorient or relocate the receiving antenna.
- Increase the separation between the equipment and receiver.
- Connect the equipment into an outlet on a circuit different from that to which the receiver is connected.

• Consult the dealer or an experienced radio/TV technician for help.

#### Caution!

Read and observe the following warnings and precautions to ensure correct and safe use of Lithium ion batteries.

- Do not use or store the Player near sources of heat such as a fire or heater.
- Do not strike, throw or subject the Player to sever physical shock.
- Do not place the Player in a microwave oven or pressurized container.
- Do not use the Player if the battery gives off an odor, generates or appears abnormal in any way. If the battery is in use the device or charger immediately remove and discontinue use.
- Do not use or store the Player where is exposed to extreme heat, such as under window of a car in direct sunlight in a hot day. Otherwise, the battery may overheat. This can also reduce battery performance.